# **OpenEMM Installation on Suse Linux Enterprise Server 15**

This page shows you how to install OpenEMM on SLES 15. It handles the **SLES specific chapter 3.** All other chapters are the same for all operating systems.

Please see the main guide for more information.

### 3. Preparations

For the OpenEMM package and components information please see this.

This guide assumes that you have installed Suse Linux Enterprise Server 15 and selected "Minimal" as a system role.

If a line starts with # you should execute it as **root or with sudo** on a privileged user. If a line starts with \$ you can execute it as a **user**, in most cases as the openemm user.

#### 3.1 Packages of Operating System

Install the required modules, which include the repositories for openjdk-1.8 and python2. If you need a list of all the modules you can run **SUSEConnect -list-extensions**.

```
# SUSEConnect -p sle-module-legacy/15.1/x86_64
# SUSEConnect -p sle-module-python2/15.1/x86_64
```

After that install the required packages:

```
# zypper install gcc
# zypper install python python-xml python2-pip libmariadb-devel python-devel
python-gdbm
# zypper install java-1_8_0-openjdk java-1_8_0-openjdk-devel
# zypper install zlib fontconfig libfreetype6 libX11-6 libXext6 libXrender1
xorg-x11-fonts
# zypper install zip sudo wget
```

Now you can install the required modules for python2:

```
# pip2 install mysqlclient
# pip2 install pydns xlrd xlwt xlutils paramiko pyspf ipaddr dnspython
pydkim pycrypto requests httpie setproctitle inotify
```

#### 3.1.1 rsyslog

In the minimal installation of SLES there is no rsyslog installed by default. OpenEMM requires logfile output to parse the postfix maillog. Install rsyslog and start it:

```
# zypper install rsyslog
# systemctl start rsyslog
# systemctl enable rsyslog
```

#### **3.2 DBMS**

Only MariaDB is supported for SLES.

#### MariaDB DBMS

This example uses MariaDB 10.2:

```
# zypper install mariadb
```

Make sure MariaDB is running and re-started at every server reboot:

```
# systemctl start mariadb
# systemctl enable mariadb
```

After installing your DBMS you should consider running **mysql\_secure\_installation** to set a password for user root, remove any anonymous users and disallow remote login.

#### 3.3 MTA

On SLES you can only use Postfix. Sendmail is not supported.

#### **MTA Postfix**

Install the required packages:

```
# zypper install postfix procmail libmilter1_0
```

and create a symlink so that OpenEMM can find the Postfix mail log file:

```
# ln -s /var/log/mail /var/log/maillog
```

Now configure Postfix like described in the main guide.

Continue at "To do this, change to the Postfix main configuration directory:" .

#### 3.4 wkhtmltox

Unfortunately the latest build of wkhtmltox is **not** being built for SLES. Therefore use the version **12.4** which still has a generic build. You can get wkhtmltox from wkhtmltopdf.org

You can install it in /opt/ and create a symlink in /usr/local/bin. For example:

```
# cd /opt
# wget
https://github.com/wkhtmltopdf/wkhtmltopdf/releases/download/0.12.4/wkhtmlto
x-0.12.4_linux-generic-amd64.tar.xz
# tar xJpf wkhtmltox-0.12.4_linux-generic-amd64.tar.xz
# rm wkhtmltox-0.12.4_linux-generic-amd64.tar.xz
# chown -R root. wkhtmltox
# ln -s /opt/wkhtmltox/bin/wkhtmlto* /usr/local/bin/
```

#### 3.5 Firewall

As SLES also uses firewalld for its firewall, see the firewall chapter here.

#### 3.6 PATH for new users

As SLES does not include /usr/sbin in the PATH variable for new users, we have to add it. To make this change for all new users, edit /etc/skel/.profile and add the following line

```
export PATH=$PATH:/usr/sbin
```

Please make sure to edit this file **before** creating the openemm user. If you have already created user openemm, you have to do the same change to file /home/openemm/.profile.

After this you can continue with the main guide at Installation.

## Additional information for building OpenEMM backend yourself

If you want to build the OpenEMM backend yourself, you first have to install these additional packages.

```
# zypper install make readline-devel libxml2-devel sqlite3-devel
```

From:

https://wiki.openemm.org/ - OpenEMM Wiki

Permanent link:

https://wiki.openemm.org/doku.php?id=suse&rev=1574248259

Last update: 2019/11/20 11:10

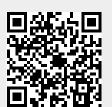